# msf **USER GUIDE**

Gaming

**Content Creation** 

**Business & Productivity** 

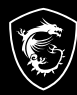

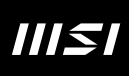

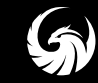

# РЪКОВОДСТВО ЗА ПОТРЕБИТЕЛЯ НОУТБУК **Въведение**

Поздравяваме Ви с придобиването на този ноутбук с удобен дизайн. Използването на този изискан ноутбук ще Ви донесе не само удоволствие, но и професионално удовлетворение. С гордост можем да заявим на потребителите, че този ноутбук е щателно тестван и нашата репутация е гаранция за неговата ненадмината надеждност и удовлетвореността на потребителите.

# **Разопаковане**

Първо разопаковайте кашона и внимателно проверете цялото съдържание. Ако някой компонент е повреден или липсва, незабавно се свържете с местния търговски представител. Освен това запазете кашона и опаковъчните материали, в случай че се наложи да транспортирате устройството в бъдеще. Опаковката трябва да съдържа следните компоненти:

- ▶ Ноутбук
- ▶ Кратко ръководство
- ▶ Адаптер за променлив ток и захранващ кабел за променлив ток
- ▶ Допълнителна чанта за носене

# **Преглед на продукта**

Този раздел описва основните характеристики на ноутбука. Ще научите повече за оформлението на ноутбука, преди ползването му. Моля, имайте предвид, че показаните илюстрации са само за справка.

# **Изглед отгоре в отворено състояние**

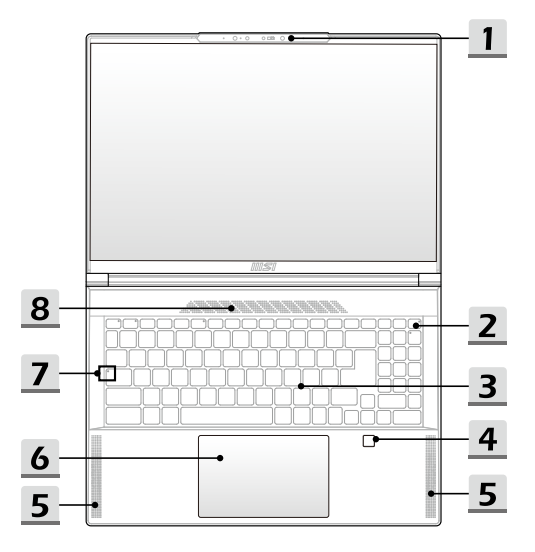

#### **1. Уебкамера/ Светлинен индикатор на уебкамерата/ Вътрешен микрофон**

- Тази вградена уеб камера може да се използва за правене на снимки, видеозапис, конферентна връзка и други.
- Вградената уеб камера може по избор да е снабдена с инфрачервен модул за камера, който поддържа функция за инфрачервено лицево разпознаване.
- Светлинният индикатор на уебкамерата, който се намира до нея, свети, когато уебкамерата е включена; Светодиодът угасва, когато тази функция е изключена.
- Вграденият микрофон споделя същата функция с външен микрофон.
- **2. Клавиш за захранването/ Индикатор на захранването/ GPU Mode LED/ Нулиране на батерията**

#### **Клавиш на захранването**

- Натиснете този клавиш, за да включите (ON) захранването на ноутбука.
- Когато ноутбукът е включен, натиснете този клавиш, за да въведете принудително компютъра в състояние на заспиване. Натиснете отново, за да изведете системата от състояние на заспиване.
- Натиснете този клавиш продължително и следвайте инструкциите на екрана, за да изключите (OFF) захранването на ноутбука.

#### **Индикатор на захранването/ GPU Mode LED**

- Свети в бяло, когато е включено захранването на ноутбука и е избран интегриран GPU режим.
- Свети в кехлибарено, когато е в опционално поддържан дискретен GPU mode.
- Светодиодът угасва, когато ноутбукът премине в състояние на заспиване.
- Светодиодът угасва, когато ноутбукът е изключен.

#### **Нулиране на батерията**

Когато системният фърмуер (EC) се надстрои или системата блокира, 1) прекъснете променливотоковото (AC) захранване; 2) натиснете този клавиш продължително за 20 секунди, след което светодиодът започва да примигва, а след още 5 секунди светодиодът ще се изключи; 3) свържете променливотоковото захранване; 4) включете ноутбука.

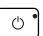

# Въведение

#### **3. Клавиатура**

Вградената клавиатура предлага всички функции на клавиатура на ноутбук. За подробности вижте **Как се използва клавиатурата**.

#### **4. Сензор за пръстов отпечатък**

Този ноутбук може да е оборудван със сензор за пръстови отпечатъци, който позволява на потребителите да настроят собствените си пръстови отпечатъци за отключване на ноутбука.

#### **5. Високоговорител за ниски честоти**

Високоговорител за ниски честоти е предназначен за възпроизвеждане на ниски звукови честоти.

#### **6. Тъчпад**

Това е посочващото устройство на ноутбука.

#### **7. Индикатор за състоянието**

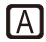

#### **Caps Lock (включване на главните букви)**

Свети, когато функцията Caps Lock е активирана.

#### **8. Вентилатор**

Вентилаторът е предназначен за охлаждане на системата. НЕ блокирайте вентилатора за циркулация на въздух.

# **Изглед отпред**

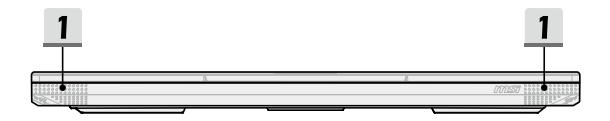

#### **1. Малки високоговорители**

Малкият високоговорител е предназначен за възпроизвеждане на високи звукови честоти.

# **Изглед отдясно**

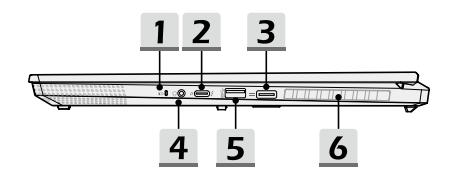

#### **1. Индикатор за състоянието**

#### **Състояние на батерията**

- Светодиодът свети бяло, когато батерията се зарежда.
- Светодиодът свети бяло и примигва, когато батерията е в бързо зареждане.
- Светодиодът свети в жълто, когато батерията е с нисък заряд.
- 巨利
- Светодиодът свети в жълто и примигва при неизправност на батерията. Ако проблемът продължава, свържете се с местния оторизиран търговец или сервизен център.
- Светодиодът на батерията изгасва, когато батерията е напълно заредена или когато адаптерът за променлив ток е изключен.

#### **2. Thunderbolt (USB-C) порт**

- Thunderbolt™ 4 поддържа по избор връзка чрез USB4, PCIe, HDMI™, DisplayPort; изход за монитор 8K; до 40Gbps скорост на предаване на данни.
- По избор поддържа функция Power Delivery с променлива до 100 W входяща мощност и максимална 5 V/3 A изходяща мощност при свързване на правотоково или променливотоково захранване.
- Поддържа използването на портативно зарядно устройство за захранване на ноутбука и зареждане на батерийния модул. Уверете се, че зарядната изходна мощност на портативното зарядно устройство отговаря на минималните изисквания на ноутбука.

#### **3. Конектор за захранването**

Този конектор служи за свързване на адаптера за променлив ток и захранващия кабел за ноутбука.

#### **4. Комбиниран аудио порт**

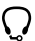

- Порт за слушалка, микрофон или слушалка с микрофон.
- Комбинираният аудио порт поддържа 3,5 мм жак за слушалки.

#### **5. USB 3.2 Gen 2 порт**

USB 3.2 Gen 2 – SuperSpeed USB 10 Gbps – поддържа високоскоростен трансфер на данни за свързаните устройства като устройства за съхранение, твърди дискове или видео камери.

#### **6. Вентилатор**

Вентилаторът е предназначен за охлаждане на системата. НЕ блокирайте вентилатора за циркулация на въздух.

# **Изглед отляво**

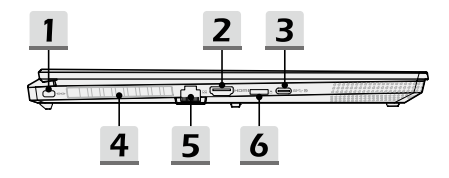

#### **1. Kensington заключване**

Този ноутбук има слот за Kensington заключване, който позволява на потребителите да заключат ноутбука си на определено място.

# **2. HDMI™ конектор**

Технологията HDMI™ (High Definition Multimedia Interface, интерфейс за високодетайлна мултимедия) е водещият в индустрията интерфейс и де факто стандартно свързване на оборудване с висока разделителна способност (HD) и ултра висока разделителна способност (UHD).

#### **3. USB 3.2 Gen 2 порт (USB-C) (с функция DisplayPort)**

- USB 3.2 Gen 2, SuperSpeed USB 10 Gbps, доставя по-високи скорости на интерфейса за свързване на различни устройства, като например устройства за съхранение, твърди дискове или видеокамери, и предлага повече предимства спрямо високоскоростния пренос на данни.
- Тънкият и елегантен конектор USB-C осигурява свързване от две страни и поддържа максимална 5 V/3 A или 5 V/1,5 А изходяща мощност при свързване на правотоково или променливотоково захранване.
- Функцията DisplayPort поддържа свързване на външен дисплей.

#### **4. Вентилатор**

Вентилаторът е предназначен за охлаждане на системата. НЕ блокирайте вентилатора за циркулация на въздух.

#### **5. RJ-45 конектор**

Ethernet конекторът, с опционална поддържана скорост на предаване 10/100/1000/10000 мегабита в секунда, се използва за свързване на LAN кабел за мрежова връзка.

#### **6. Четец на карти**

Вграденият четец на карти поддържа различни видове карти с памет. За повече данни вижте спецификациите.

# **Изглед отзад**

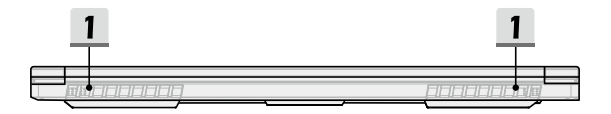

### **1. Вентилатор**

Вентилаторът е предназначен за охлаждане на системата. НЕ блокирайте вентилатора за циркулация на въздух.

# **Изглед отдолу**

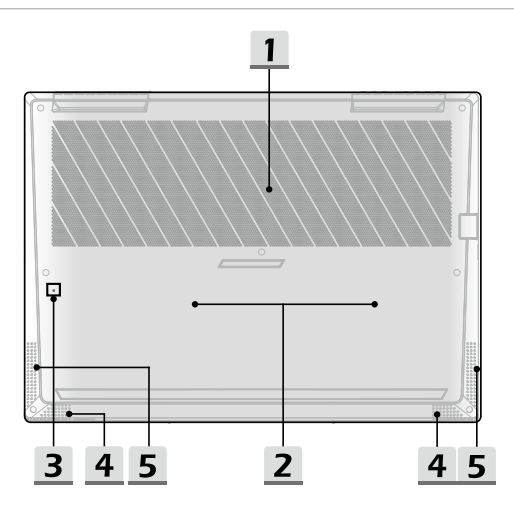

#### **1. Вентилатор**

Вентилаторът е предназначен за охлаждане на системата. НЕ блокирайте вентилатора за циркулация на въздух.

#### **2. SSD слот** (опция)

Този ноутбук е оборудван със SSD M.2 слот, който поддържа SSD устройство с PCIe интерфейс. Свържете се с оторизирания дилър или сервизен център за продуктови услуги.

# Въведение

#### **3. Отвор за нулиране на батерия** (по избор)

Когато системният фърмуер (EC) се надстрои или системата блокира, 1) изключете ноутбука; 2) прекъснете променливотоковото захранване; 3) използвайте изправен кламер и го вкарайте в този отвор за 10 секунди; 4) свържете променливотоковото захранване; 5) включете ноутбука. За моделите, които не поддържат нулиране на батерията чрез отвор за нулиране на батерия, потърсете клавиша на захранването при отворено състояние на ноутбука, за да изпълните нулирането на батерията.

#### **4. Малък високоговорител**

Малкият високоговорител е предназначен за възпроизвеждане на високи звукови честоти.

#### **5. Високоговорител за ниски честоти**

Високоговорител за ниски честоти е предназначен за възпроизвеждане на ниски звукови честоти.

# **Как се използва клавиатурата**

Този ноутбук осигурява напълно функционираща клавиатура. За да сте сигурни, че клавиатурата ще функционира правилно, преди да използвате функционалните клавиши на клавиатурата трябва да инсталирате необходимите приложения.

Използвайте функционалните [Fn] клавиши на клавиатурата, за да активирате конкретни приложения или инструменти. С помощта на тези клавиши потребителите могат да работят по-ефективно. Моля, имайте предвид, че показаните илюстрации са само за справка.

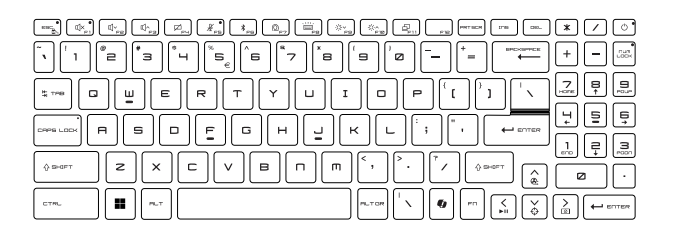

# **Клавиш на Windows**

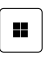

На клавиатурата можете да намерите клавиш с логото на Windows, който се използва за специфични функции на Windows, като например отваряне на менюто Start (Старт) и стартиране на меню с препратки.

# **Windows Copilot (по избор)**

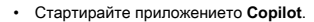

• Клавишът ще стартира **Windows Search**, ако **Copilot** не е инсталирано.

# **Активиране на функционални клавиши за бърз старт**

- Този ноутбук е оборудван с набор от функционални клавиши за бърз старт. Всеки функционален клавиш, намиращ се на F1 до F12, има вградена функция, която може да се използва с лесно еднократно натискане.
- Потребителите могат да активират или деактивират функционалните клавиши за бърз старт чрез натискане на клавишите FN и ESC.
- Обърнете внимание на светодиодния индикатор FN заключване, намиращ се върху капачето на клавиша ESC, за да узнаете състоянието на функцията. Светодиодът свети: Активни са стандартните функционални клавишни комбинации. Светодиодът не свети: Активни са функционалните клавиши за бърз старт.

#### **Използване на функционални клавиши за бърз старт**

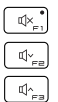

+

#### **Настройки на високоговорителя**

- f1: Изключване звука на вградените високоговорители.
- f2: Намаляване силата на звука на вградения високоговорител.
- f3: Увеличаване силата на звука на вградения високоговорител.

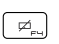

#### **Тъчпад**

Натиснете, за да активирате или деактивирате функцията на тъчпада.

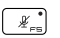

#### **Микрофон**

- Натиснете, за да активирате или деактивирате функцията на микрофона.
- В настройките по подразбиране микрофонът е изключен.

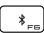

#### **Блутут(Bluetooth)**

Отворете страницата за настройка на bluetooth в Windows.

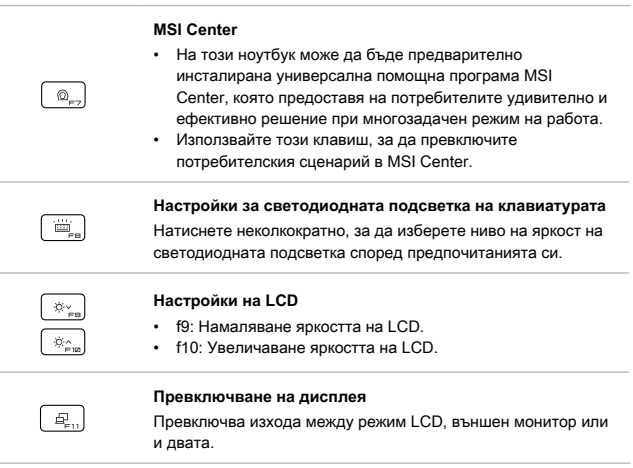

# **Екранна снимка**

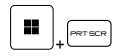

Направете екранна снимка в клипборда, след което снимката може да бъде поставена в програма за редактиране.

# **Функции на функционалните клавишни комбинации**

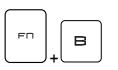

#### **Клавиш Break**

Действа като клавиш за прекъсване при използване на двата клавиша.

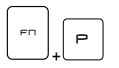

#### **Клавиш Pause**

Действа като клавиш за пауза при използване на двата клавиша.

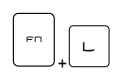

#### **Клавиш Scroll Lock**

Действа като клавиш за заключване на скрола при използване на двата клавиша.

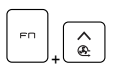

#### **Усилване на охладителя**

Използвайте и двата клавиша за увеличаване до максимум скоростта на вентилатора за охлаждане на общата температура на ноутбука.

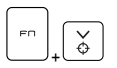

#### **Прицел**

- Включване или изключване на функцията за мерник, предоставена от приложението True Color.
- За да използвате тази функция, трябва да инсталирате True Color.

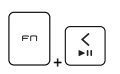

#### **Мултимедиен ключ**

Използвайте и двата клавиша, за да пускате/ поставяте на пауза мултимедията.

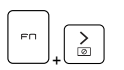

#### **Състояние на заспиване**

За да принудите компютъра да навлезе в състояние на заспиване.

#### **Използване на няколко монитора**

Ако потребителите свържат към ноутбука допълнителен монитор, системата автоматично ще открие свързания външен монитор. Потребителите ще могат да персонализират настройките на дисплея.

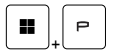

- Свържете монитора към ноутбука.
- Натиснете и задръжте клавиша Windows, а след това натиснете клавиш [P], за да изведете на екрана [Project].
- Изберете как искате да се прожектира Екрана на дисплея върху втория екран, като изберете от опциите PC screen only (Само на екрана на РС), Duplicate (Дубликат), Extend (Разширен) и Second screen only (Само втори екран).

# **Прилагане: True Color (по избор)**

Този ноутбук може да се достави с предварително инсталирано приложение **True Color**. С това приложение потребителите могат да избират различни цветови настройки за най-добро визуално възприятие.

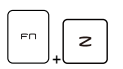

#### **True Color**

Използвайте и двата клавиша, за да стартирате приложението **True Color**.

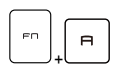

#### **Опции на True Color**

Използвайте и двата клавиша за промяна на различните режими на изглед.

# **Технически характеристики**

Посочените технически характеристики са само за справка и може да се различават и да бъдат променяни без предизвестие.

Посетете официалния уеб сайт на MSI на адрес www.msi.com или се свържете с местните търговци на дребно, за да получите подробна информация за закупения от Вас продукт.

Препоръчва се винаги да използвате одобрен адаптер за променлив ток и захранващ кабел за захранване на ноутбука за "производителност на пълна мощност", когато изпълнявате множество задачи с голямо натоварване.

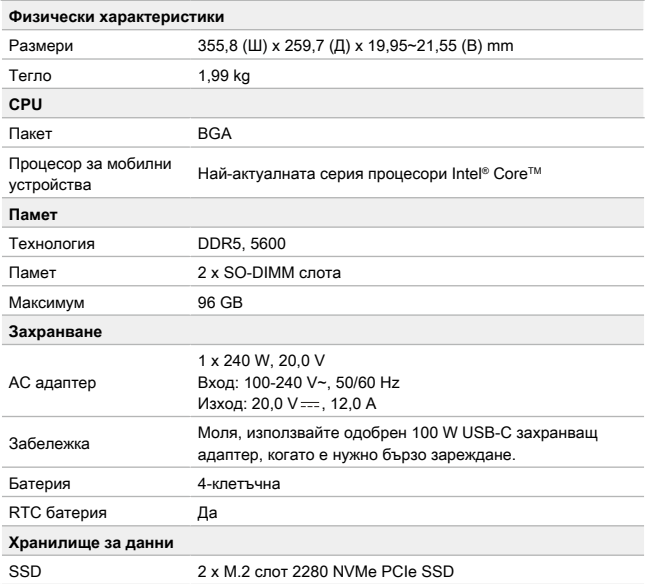

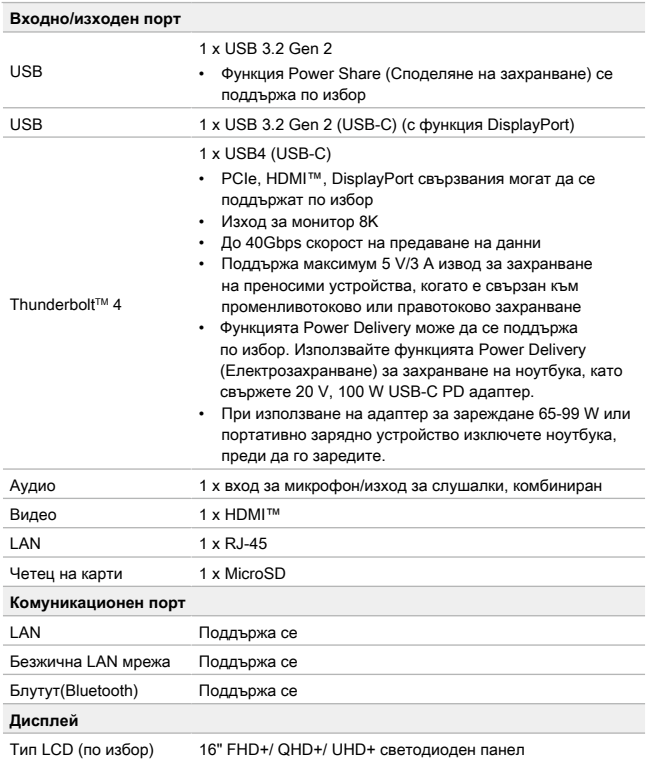

# Въведение

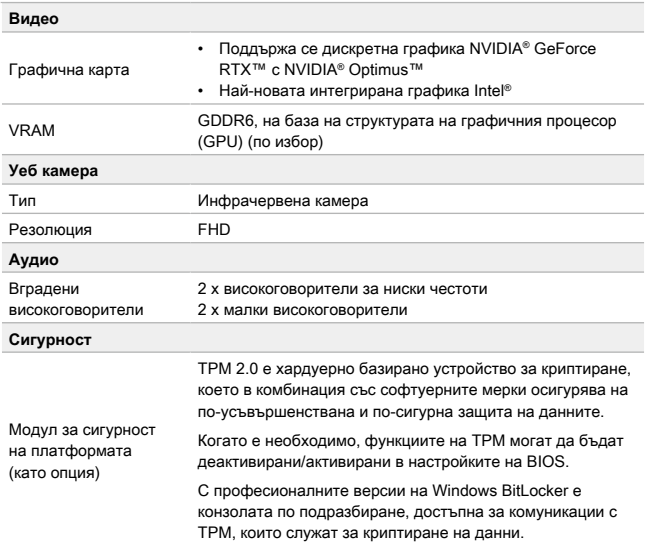

# **Как да настроите Windows Hello (като опция)**

Windows Hello е по-сигурен и персонализиран начин да получите незабавен достъп до вашата операционна система Windows, като използвате пръстов отпечатък или лицево разпознаване. Функцията изисква четец на пръстови отпечатъци или инфрачервена камера, която го поддържа. Щом настройките са готови, ще можете да влезете с бързо докосване или само с един поглед.

Следвайте инструкциите по-долу, за да настроите начините за вход в Windows Hello – с лицето разпознаване, пръстов отпечатък и ПИН код.

Показаните тук фигури са само за справка и е възможно да се различават в зависимост от инсталираната версия на операционната система Windows.

# **Създаване на парола за профила**

Преди да настроите Windows Hello, трябва да зададете паролата за профила.

- 1. Отидете на [Start > Settings] (Старт > Настройки) и намерете [Accounts] (Акаунти).
- 2. В [Sign-in options] (Опции за влизане) щракнете върху [Password] (Парола).
- 3. В [Password] (Парола) щракнете върху [Add] (Добавяне), за да продължите.
- 4. Следвайте инструкциите на екрана, за да създадете нова парола за вашия профил и след това щракнете върху [Finish] (Готово) за затваряне.

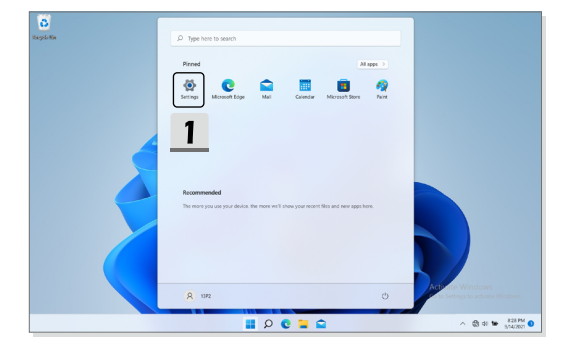

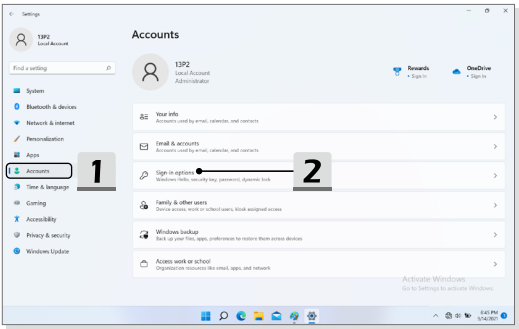

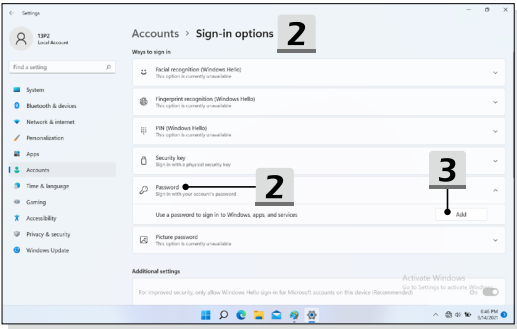

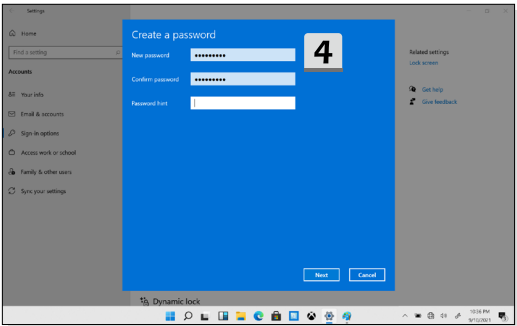

# **Настройване на ПИН код за Windows Hello**

ПИН кодът за Windows Hello е бърз и сигурен начин за влизане във вашето устройство, приложения и услуги.

Показаните тук фигури са само за справка и е възможно да се различават от действителните.

- 1. Изберете [PIN (Windows Hello)] (ПИН код (Windows Hello)) и щракнете върху [Set up] (Начало), за да продължите.
- 2. Първо потвърдете паролата за профила си
- 3. Задайте вашия ПИН код за Windows Hello. Щракнете върху [OK] за затваряне.

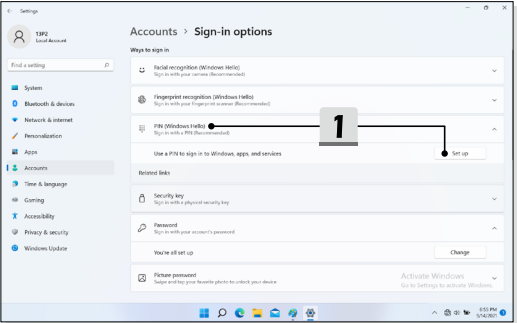

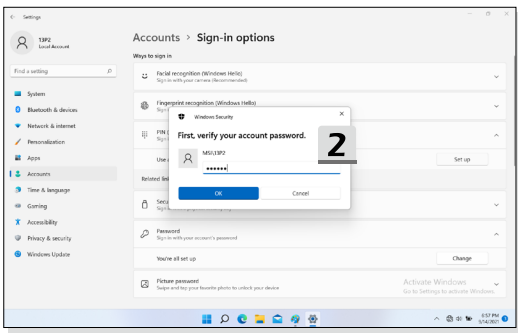

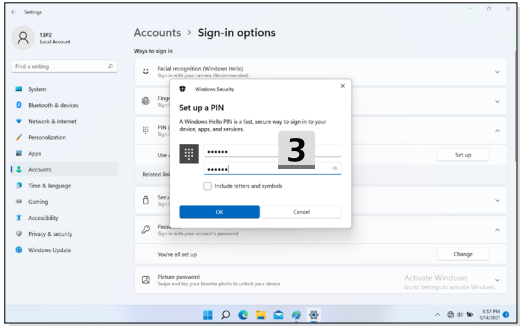

# **Настройване на пръстов отпечатък за Windows Hello**

\* Само за избрани модели

Дойде и моментът да се сбогувате с въвеждането на сложни пароли и да започнете да използвате пръстов отпечатък за отключване на устройството и потвърждаване на самоличността.

- 1. Изберете [Fingerprint Recognition (Windows Hello)] (Разпознаване на пръстов отпечатък (Windows Hello)), щракнете върху [Set up] (Настройка), за да отворите съветника за настройка на Windows Hello, след което щракнете върху [Get Started] (Начало), за да продължите.
- 2. Потвърдете вашия ПИН код за Windows Hello.
- 3. Поставете предпочитания от вас пръст върху сензора за пръстови отпечатъци. Ще бъдете помолени да прекарате пръста си няколко пъти, за да настроите Windows Hello.
- 4. Щракнете върху [Add Another] (Добавяне на друг), ако искате да повторите процеса с друг пръст.

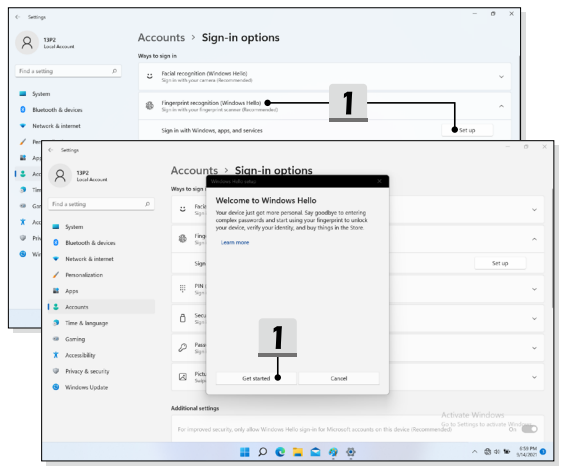

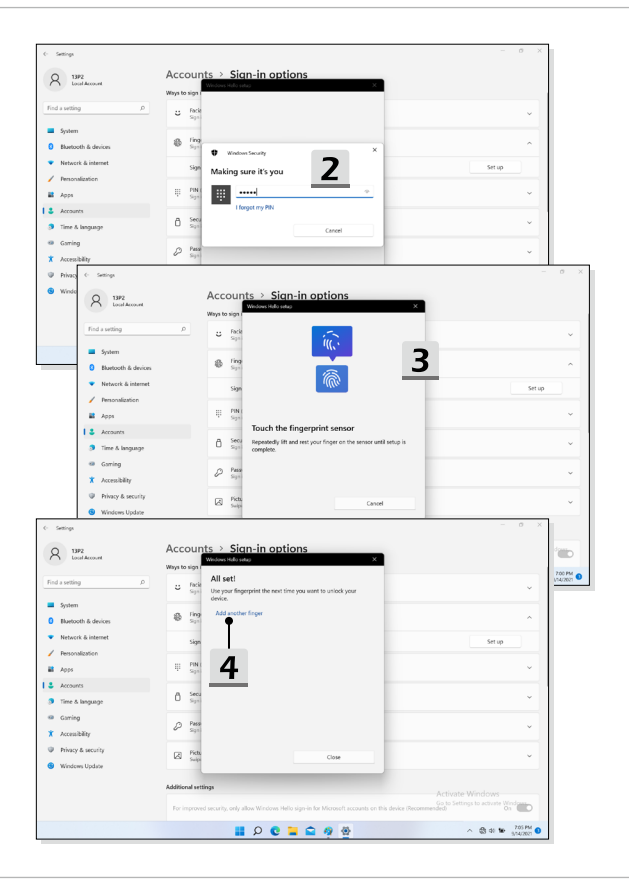

# **Настройване на лице за Windows Hello**

\* Само за избрани модели

Устройството ви току-що стана още по-персонализирано. Започнете да използвате лицето си, за да отключвате устройството си и да потвърждавате самоличността си.

- 1. Изберете [Facial Recognition (Windows Hello)] (Лицево разпознаване (Windows Hello)), щракнете върху [Set up] (Настройка), за да отворите съветника за настройка на Windows Hello, след което щракнете върху [Get Started] (Начало), за да продължите.
- 2. Потвърдете вашия ПИН код за Windows Hello.
- 3. Позиционирайте лицето си в центъра на рамката, която се появява на екрана. Камерата ще регистрира лицето ви.
- 4. Завършете настройката. Ако носите очила, докато настройвате лицевото разпознаване, щракнете върху [Improve recognition] (Подобряване на разпознаването), за да преминете отново през настройката без очилата. Това ще помогне на системата да ви разпознава със и без очила. Щракнете върху [Remove] (Премахване), за да отмените настройката за вход с лицево разпознаване.

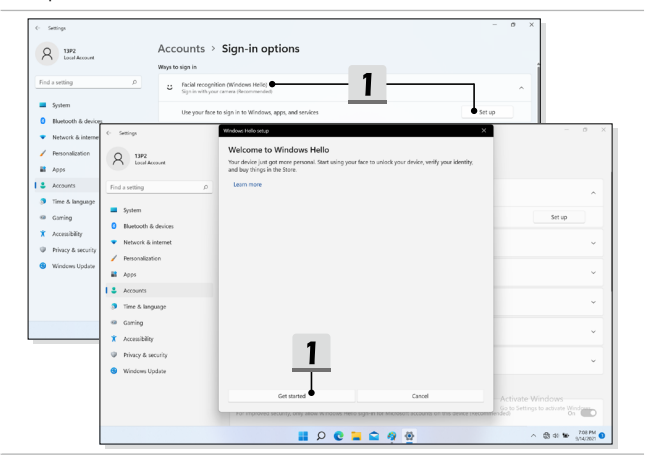

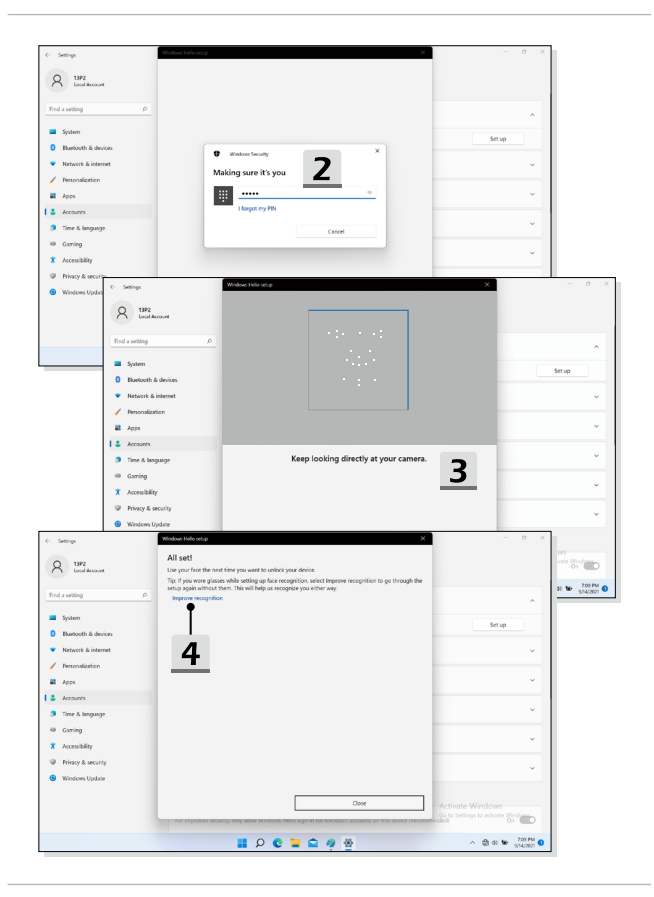

# **Как се използва функцията USB Power Share (Споделяне на захранване с USB) (по избор)**

Този ноутбук може да поддържа по избор функция USB Power Share чрез USB портове Type-A, осигуряваща извод за захранване за преносими устройства за различни USB устройства, като мобилни телефони и портативни зарядни устройства, докато ноутбукът е в хибернация или е изключен.

Винаги препоръчваме да използвате официално одобрения кабел за извършването на тази функция.

- 1. Функцията USB Power Share ще бъде на разположение само в променливотоков режим при настройки по подразбиране; по тази причина, преди да използвате тази функция, задължително трябва да включите ноутбука към променливотоково захранване.
- 2. Потребителите могат да използват тази функция и в променливотоков или правотоков режим в настройките на BIOS; въпреки това, тъй като е активиран променливотоков/правотоков режим, до известна степен това може да повлияе на живота на батерията.
- 3. Функцията USB Power Share поддържа само избраните модели, а посочените тук цифри са само за справка.

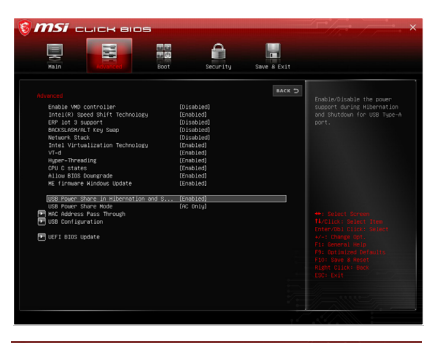

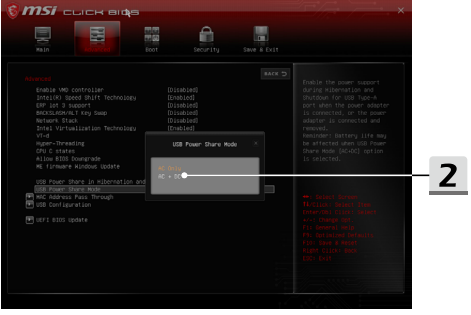

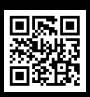

MSLCOM

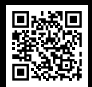

SUPPORT

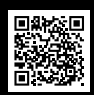

SOCIAL MEDIA